## PAGING SYSTEM INSTALLATION

Your **WaveWare v8 Paging System** includes a Transmitter Unit, a "Rubber Duck" Antenna, RS-232 Cable, Mounting Screws/Plastic Anchor Kit and a Power Supply.

## To install the paging system please following these steps:

- Attach the "Rubber Duck" Antenna to the Transmitter Unit. In normal paging operations, the paging transmitter antenna should be oriented in a vertical position to maximize the paging range.
- <u>Note:</u> Do not attempt to operate the paging system without the antenna connected to the paging transmitter, as damage to the paging transmitter may occur.
- Remove the Front Cover of the Transmitter Unit. Hold the unit up against the wall or other non-metallic vertical surface as a template to mark the 2 hole locations where you will mount the Transmitter Unit. Drill and attach the top # 8 x ¾" sheet metal screw to the wall or vertical surface (use the plastic anchors if needed). Mount the Transmitter Unit onto the top screw, using the 1 Slotted mounting hole near the top of the unit inside the enclosure. Then attach the 2<sup>nd</sup> screw into the round hole near the bottom of the unit inside the enclosure and tighten both screws. Re-attach the Front Cover of the Transmitter unit.
- Plug the RS-232 Cable into an available DB9 serial port connector on the back of a **Host Device**, such as a PC or Nurse Call system or other Host Device. If the serial port has a DB25 connector, you must provide a DB25 to DB9 adapter, which is available from WaveWare or from a computer supply company. Tighten the connector screws.
- Plug the RS-232 Cable into the DB9 female connector on the Transmitter Unit. Tighten the connector screws.
- Plug the Power Supply into a 110 VAC power outlet. The **GREEN** colored **Power LED** Indicator on the Transmitter Unit should be illuminated when power is properly applied.
- Program the pager database, if required, using WaveWare Paging v8 Encoder Setup software, which is available from the WaveWare web site at <a href="http://www.wirelessmessaging.com/wavewaresw.html">http://www.wirelessmessaging.com/wavewaresw.html</a>
- If you are using a PC as a Host Device, load paging control software, such as WaveWare software, on the PC and configure it to operate with your WaveWare v8 Paging System. Make sure the proper serial port settings are defined. The GREEN colored RF TX LED Indicator on the Transmitter Unit should illuminate during a paging transmission. If the Carrier Detect function is enabled, you may see the GREEN colored RF CD LED Indicator temporarily illuminate prior to some paging transmissions, if a carrier signal is detected from a nearby transmitter at the same frequency as your WaveWare v8 Paging System.

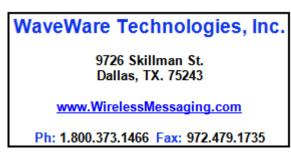

Technical Support at x109